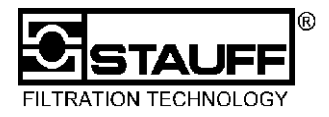

**Achtung:** Bitte lesen Sie unbedingt vor der Installation (Inbetriebnahme oder Einschalten) neben dieser Kurzinformation die ausführliche Bedienungsanleitung! Bei Nichtbeachtung der Bedienungsanleitung können Gefahren für Menschen und Sachwerte entstehen. Bitte haben Sie Verständnis dafür, dass wir im Falle der Nichtbeachtung keinerlei Ansprüche gegen uns annehmen können.

# **1 Abbildungen**

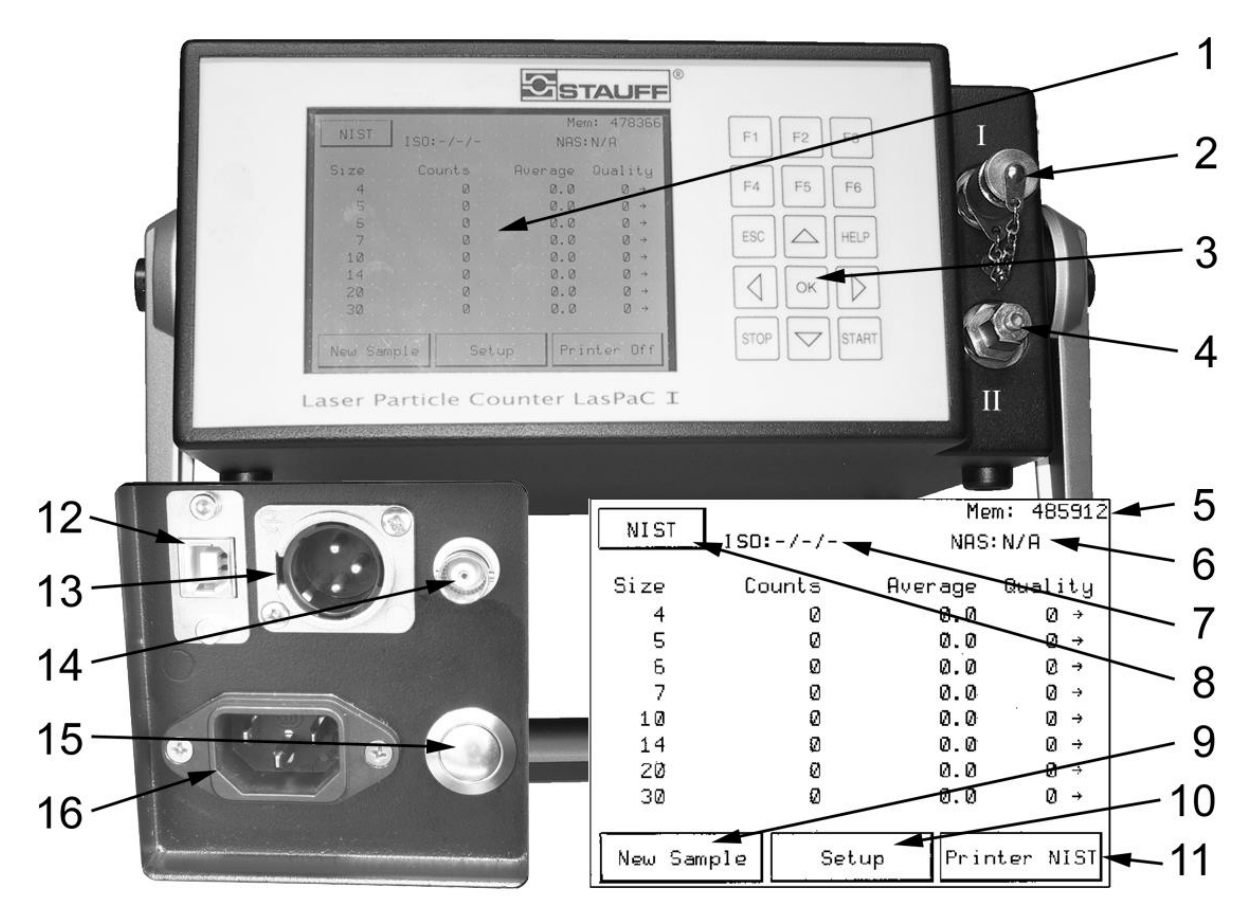

- 1 Touch Screen
- 2 Port I: Hochdruckeingang / Niederdruckausgang
- 3 Tastenfeld
- 4 Port II: Hochdruckausgang / Niederdruckeingang
- 5 Freier Speicher
- 6 ISO Klasse (nach gewählter Kalibrierung)
- 7 AS 4059 Klasse (bei AC erscheint NAS)
- 8 Gewählte Kalibrierung
- 9 Neue Messung starten
- 10 Systemeinstellungen
- 11 Drucker einstellen
- 12 USB Schnittstelle
- 13 Steckerbuchse 10 ... 36 VAC
- 14 BNC-Buchse für das Sensorsignal
- 15 Ein/Aus-Schalter
- 16 Netzanschluss 110 ... 240 VDC

# **2 Bedienung**

Der LasPaC I wird durch Drücken auf die Schaltflächen des Touch Screen oder die entsprechenden Tasten auf dem Tastenfeld gesteuert. Für den Touch Screen benutzen Sie bitte den beigefügten Stift.

# **3 Probenort**

Um bei der Partikelzählung repräsentative Ergebnisse zu erzielen, empfehlen wir, die Messung während des normalen Betriebes durchzuführen. Es ist die Messung aus der Druckleitung immer der aus dem Tank vorzuziehen.

Nur diese Messung gewährleistet bei Folgemessungen gleiche Testbedingungen. Nach einer Messung ist kein verschmutztes oder verharzendes Öl im LasPaC zu belassen.

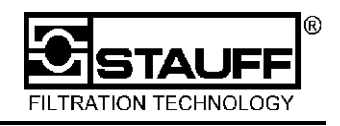

### **4 In 11 Schritten zum Messergebnis**

- a Vor der Inbetriebnahme sollte der Akku geladen werden.
- b Geeigneten Messpunkt suchen
- c Feststellen, welcher Druck an diesem Messpunkt anliegt
- d Gerät mit Taster *15* einschalten oder bei eingeschaltetem Gerät *New Sample* drücken
- e Messprofil entsprechend dem vorhandenen Druck wählen
	- i Druck < 5bar Niederdruckmessung = *Low Pressure Std. [F1]*
		- ii Druck > 5 bar u. < 420 bar= Hochdruckmessung mit *High Pressure Std. [F2]* wählen
- f Daten eingeben
- g *Start* drücken
- h LasPaC I entsprechend der Anzeige mit dem Messpunkt verbinden

**Warnung!** Durch internes Lecköl geht Öl vom Hochdruckeingang (PORT I) auf den Niederdruckeingang (PORT II) über. Ist der Niederdruckeingang verschlossen, baut sich ein unzulässig hoher Druck auf. Das Gerät wird im innern zerstört. Schließen Sie immer erst Port II vor Port I an. An Port II darf nie ein höherer Druck als 6 bar entstehen. (Zu hoher Gegendruck oder Anschluss verschlossen)

**Achtung**: Schläuche immer zuerst mit dem LasPaC I und dann mit dem Messpunkt verbinden!

LP Outlet -> Port I: Niederdruckmessung Fluidausgang

LP Input -> Port II: Niederdruckmessung Fluideingang

HP Outlet -> Port II: Hochdruckmessung Fluidausgang

HP Input -> Port I: Hochdruckmessung Fluideingang

- i *Start* drücken
- j Nun wird zuerst das Öl im LasPaC I ausgetauscht. Anschließend werden 3 Einzelmessungen mit je 10 ml durchgeführt. Nach den Messungen werden der Mittelwert und die Reinheitsklassen angezeigt.

Die Messung kann mit *Stop* abgebrochen werden.

k Weitere Messungen können gestartet werden mit dem Feld *New Sample.*

# **5 Anzeige und Drucken**

Während der Messung kann am Touch Screen die Anzeige *NIST* (Kalibrierung nach ISO 11171) oder *AC* (Kalibrierung nach ISO 4402) gewählt werden.

Die Einstellung des Druckers sollte vor einer Messung erfolgen, da sonst der Ausdruck unvollständig ist.

# **6 Pflege und Reinigung**

Nach jedem Test sollte das Öl aus dem LasPaC mit sauberem Öl gereinigt werden. Und anschließend mit sauberem Öl gefüllt werden.

- Gerät einschalten oder bei eingeschaltetem Gerät *New Sample* drücken
- *Custom [F3]* drücken
- Profile: drücken
- *FLUSH* drücken
- 2 x *Start* drücken

# **7 Laden des Akkus**

Vor einer Messung sollte der eingebaute Akku geladen werden. Dazu muss das mitgelieferte Netzkabel mit der Kaltgerätebuchse verbunden werden. Die empfohlene Ladezeit beträgt ca. 3 Stunden. Es ist auch möglich, das Gerät mit der externen Spannungsversorgung zu betreiben und dabei den internen Akku zu laden.

Der LasPaC I verfügt über ein intelligentes Ladesystem. Zum Laden des Akkus sind folgende Schritte durchzuführen:

- 1. Das Gerät muss mindestens 5 Sekunden lang ausgeschaltet sein und darf nicht mit dem Netz verbunden sein (Netzstecker rausziehen)
- 2. Danach Gerät mit dem Netzkabel an die Stromversorgung anschließen
- 3. Der Ladevorgang beginnt automatisch
- 4. Die Ladezeit für Vollladung beträgt etwa 3 Stunden, bei Teilladung ist die Ladezeit entsprechend kürzer
- 5. Das mikroprozessor-gesteuerte Ladesystem schaltet den Ladevorgang automatisch bei Erreichen der vollen Akku-Kapazität ab

Zur Info: Der im LasPaC I enthaltene Lüfter ist bei Verbindung zum Netz immer in Betrieb, unabhängig davon, ob sich das Gerät im normalen Netzbetrieb oder im Akku-Ladebetrieb befindet